*<http://www.tpcug.org>*

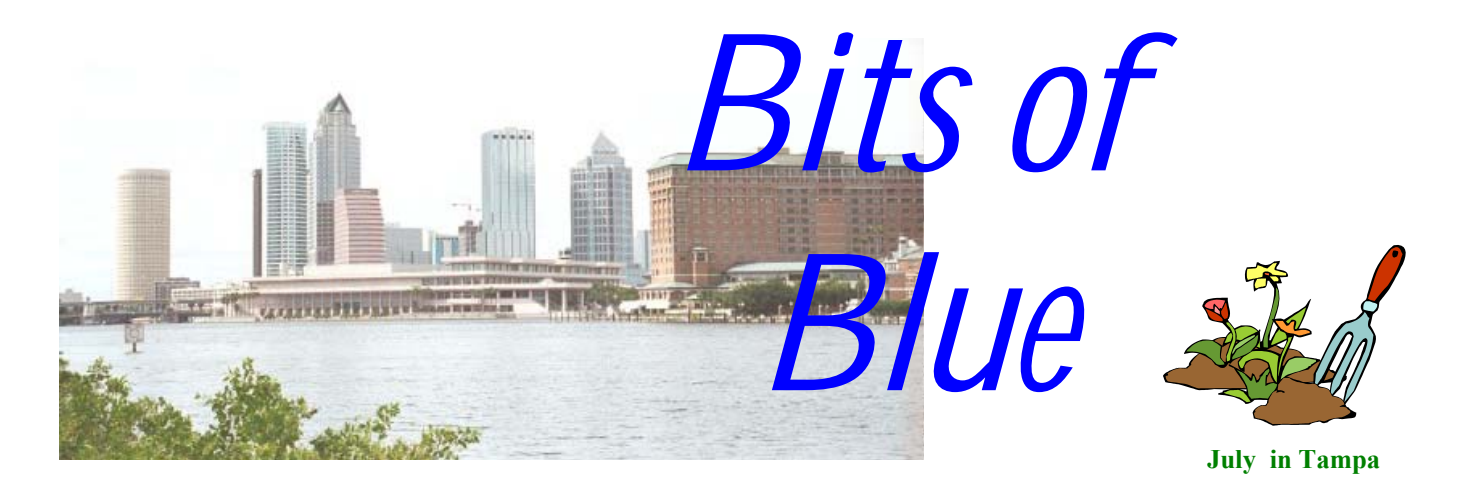

A Monthly Publication of the Tampa PC Users Group, Inc.

Vol. 14 No. 7 July 2001

# **Meeting**

**Pens that scan and upload text to your computer** 

**Thursday, July 12, 2001 6:30 PM Jan Platt Regional Library 3910 S Manhattan Ave. Tampa** 

## **INSIDE THIS ISSUE**

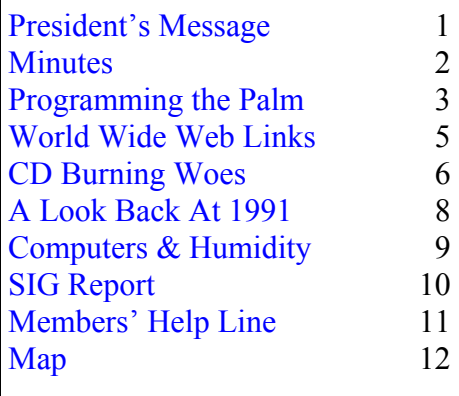

**Meeting Preview: We will have a presentation of Quicktion**ary Readingpen & QuickLink Pen - pens that scan and upload text to your computer. As usual, Mary Sheridan will conduct a computing and Windows discussion for the first 30 minutes of the meeting.

## **President's Message**

*By Mary Sheridan, President, Tampa PC Users Group*  [mcpease@mindspring.com](mailto:mcpease@mindspring.com) 

The June  $13<sup>th</sup>$  meeting was a big success. It's been a long time since we've had as large of a turnout. People who arrived before 6:30 PM began setting up the tables and chairs. After some minor changes, we started the meeting at 6:30 sharp. The acoustics aren't the best in the world, but we hope to be able to arrange the chairs and tables to maximize everyone's ability to hear the presenters.

William LaMartin wanted to get the newsletter assembled early

*(President*..........*Continued on page 9)* 

**We meet at the Jan Kaminis Platt Regional Library, 3910 S Manhattan Avenue, Tampa at 6:30 PM. The meeting is on a Thursday this month only.**

**August 8: N**etPerformance – Web Design and Web Hosting

#### \* \* OFFICERS \* \*

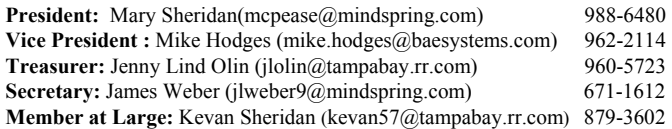

#### APPOINTED ( Volunteers)

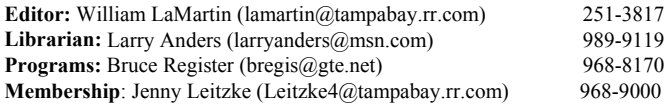

#### **Home Page** <http://www.tpcug.org>

 Bits of Blue is published by the Tampa PC Users Group, Inc., a State of Florida registered non-profit corporation, to provide educational information about personal computer systems to its members. Our mailing address is P. O. Box 3492, Tampa, FL 33601-3492.

 However, for business concerning this newsletter, Bits of Blue, please contact the Editor, William LaMartin, at 821 S. Boulevard, Tampa, FL 33606-2904; 813-251-3817; lamartin@tampabay.rr.com.

 Technical information found in this publication is not necessarily compatible with your hardware and software; plus other errors or misprints could occur from time to time. Therefore, the use of programs, commands, functions or anything of a technical nature appearing in this publication will be at your own risk.

 Contributors are asked to submit articles as an ASCII, Microsoft Write, Microsoft Word, or Word Perfect file to the editor at 821 South Blvd., Tampa, Florida 33606-2904 or to lamartin@tampabay.rr.com.

 Permission to reproduce portions which are not specifically copyrighted is given to other computer users groups for nonprofit use. Reprints must be unaltered; proper credit given to the author and publication; and a copy of the publication must be sent to the attention of the Bits of Blue Editor at the club address. All other reproduction is prohibited without the specific written permission of the original author.

 The use of trademarked and copyrighted names herein is not intended to infringe upon the owner's rights but rather to identify the products for the enlightenment of our users.

 Commercial advertisements will be accepted. For rate information please contact the Editor by one of the above listed methods.

 All advertisements must be prepaid by check payable to TPCUG, be in camera ready format (actual size, black ink on white paper), and be submitted on or before the 20th of the month preceding the month of publication. Commercial advertising is usually limited to 25% of the total space of an issue. The Editor reserves the right to hold ads if the total space for ads exceeds this limit or if they are not received on time.

 Members may insert non-commercial ads at no charge with the following limitations: no more than 4 ads per member per year; no more than 40 words (240 bytes including spaces); must be camera ready copy or an ASCII file on diskette or as an attachment to an email message to the Editor. Those wishing to place ads are to contact the Editor, William LaMartin, at (813) 251-3817 for space availability and for further information.

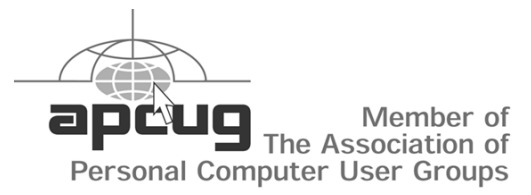

## **Minutes of the June Meeting**

*By James Weber, Secretary, Tampa PC Users Group*  [jlweber9@mindspring.com](mailto:jlweber9@mindspring.com) 

This was our first meeting in our new location, the Jan Platt Regional Library, and we started at 6:30 PM with the Windows SIG. Mary Sheridan filled us in on the big Office XP roll out and a few problems at the Hyatt. She also requested that anyone with historical information on our group contact her. We have been around since 1984 and started out as the "IBM Users Group" (which has carried on in spirit in our "Bits of Blue" newsletter title), and Mary wants to preserve some of that history.

The General Meeting started at 7:00 PM with Officer Gene King of the Tampa Police Department's Firehouse Squad and Mr. Howie Taylor presenting their Computer Acquisition and Placement Program. The purpose of this program is to find computers that individuals or corporations are willing to donate for use in a computer lab in a low-income neighborhood. The labs are set up in the Community Center of a target neighborhood as a way to faster computer literacy in areas that have been experiencing a "technology gap".

The first program started in Oak Park when it grew out of a conversation with a local business owner and Ofc. King as a way to get the local community more involved in computer literacy and the effect it could have on the children who live in the area. The original program survived by volunteer effort and was called "Cyberworld" by the kids who participated. The growing pains of success forced the project to evolve into a non-profit organization now known as CAPP. CAPP is still accepting donations of computers that meet some very low standards: a Pentium class CPU, sound card, network card, 15' monitor, 1 Gig hard drive, CD, and head phones. They would also appreciate any assistance from technicians or tutors and general-purpose help with cleaning and painting.

# **Programming the Palm with NS Basic**

*By William LaMartin, Editor, Tampa PC Users Group*  [lamartin@tampabay.rr.com](mailto:lamartin@tampabay.rr.com)

In the July 2000 newsletter I wrote about my Handspring Visor (think Palm handheld). Online the article is at [http://www.tpcug.org/newsletter/nl\\_2000/](http://www.tpcug.org/newsletter/nl_2000/july2000/visor.htm) [july2000/visor.htm. A](http://www.tpcug.org/newsletter/nl_2000/july2000/visor.htm)nd at the July 2000 meeting, I gave a presentation on the Palm/Handspring handheld devices. Part of the presentation was a demonstration of the Palm Operating System Emulator (POSE), a program that runs on a PC giving you a Palm looking interface where you can run and test programs for the Palm OS.

The real use of POSE is in testing programs one has written for the Palm. At that time I had discovered a little program called PDA Toolbox that allowed you to do simple programming for the Palm without really writing any code—just selecting objects and setting their properties. No real calculations were possible.

Now a year later I have revived my interest in Palm

The project in the picture has three forms. The form being displayed is the Main form, which contains four buttons and a large text field.

For each of the buttons, I have written code using a scripting language that is very like BASIC. If you remember any version of BASIC, you will be right at home with NS Basic.

The list of objects, statements, and functions is:

Abs, Acos, Acosh, AddDays, AddMonths, AddYears, Alert, AppLaunch, Asc, Asin, Asinh, Atan, Atan2, Atanh, Beep, Bitmap, Button, Call, Ceiling, Chain, CheckBox, Chr, Cos, Cosh, CreateWindow, Cursor, DateVal, DateMMDDYY, Day, DayOfWeek, DayOfYear, DbClose, DbCreate, DbDelete, DbErase, DbFind, DbGet, DbGetNoRecs, DbInsert, DbOpen, DbPosition, DbPut, DbRead, DbReadNext, DbReadPrev, DbReset, DbUpdate, Define, DegToRadians, Delay, DestroyWindow, Dim, Display, Do / Loop, DrawBitmap, DrawChars, DrawLine, DrawRectangle, End Function, End Sub, End Type, End If EraseWindow, Exit Do, Exit For, Exit Function, Exit Sub, Exp, Field, FillRectangle, FirstOfMonth , Floor, For, Format, Function, Gadget, GetEventType, GetKey, GetPen, Global, Gosub, Goto, Hour, HourMin, HourMinAMPM, If /Then/ Else / EndInStr, Int, Label, Label, LastOfMonth, LCase, Left, LeftPad, Len, Let, List, LoadLibrary, Log, Log10, LTrim, MenuDraw, MenuErase, MenuReset, Methods, Mid, Minute, MMDDYY-ToDate, Mod, Month, MonthDay, MsgBox, Next, NextForm, NoOccurs, Now, PopUp, PopupDate, Popup-Time, Pow, Power10, Proper, PushButton, RadToDegrees, Rand, Redraw, Rem, Repeater, Return, Right, RightPad, Round, RTrim, Scrollbar, Second, Select

*(NS Basic……….Continued on page 4)* 

programming with the discovery of NS Basic, an Integrated Programming Environment (IDE). The IDE is displayed on this page. It looks a bit like the Visual Basic or Delphi IDE. You have a collection of **objects**, like a text field on the left that you can place on the **form** in the center. You then can right click on the object and set various properties for the object. On the right is a listing of all the objects in the project displayed in the **Project Explorer**.

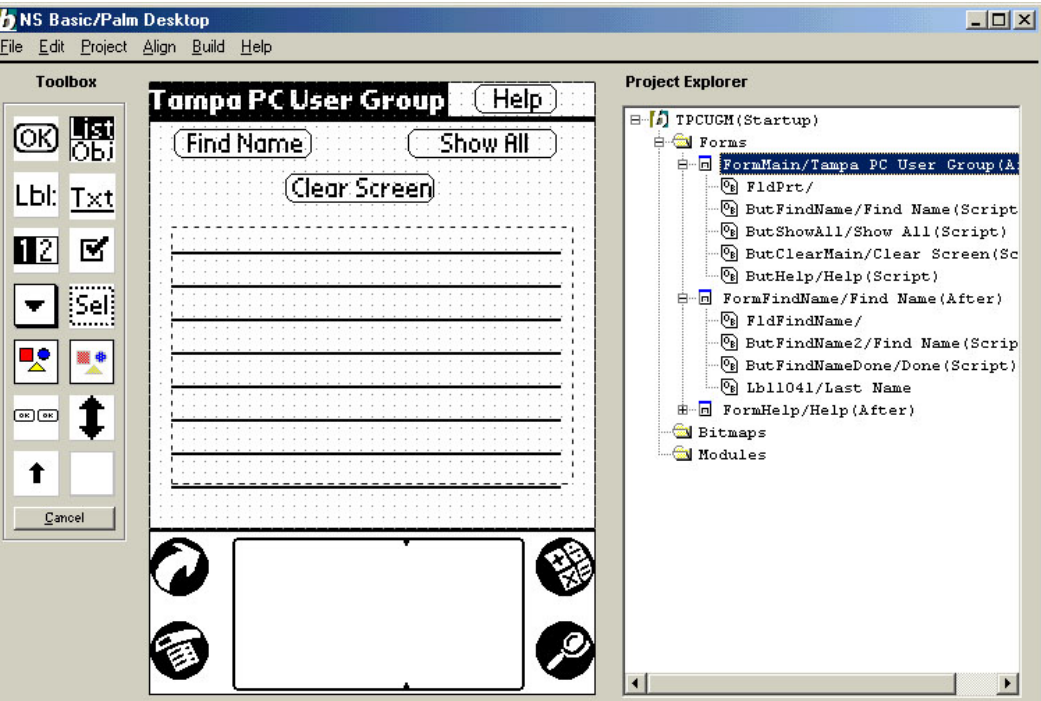

#### *(NS Basic……….Continued from page 3)*

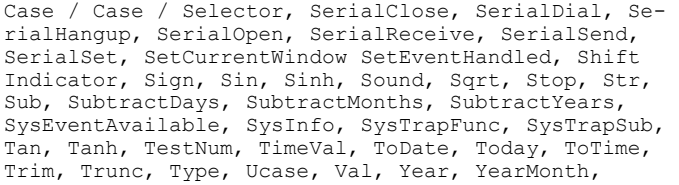

So, you see, that there is a lot of power here.

To use the mathematical functions above, you will need to load the MathLib.prc (50 KB) into your Palm along with the program you have created. Additionally, all programs created with NS Basic require that the NSBRuntime.prc be loaded into the Palm device. The NSBRuntime.prc file is 86 KB, so any program you write will have that much overhead. However, you only have to load it once no matter how many programs created with NS Basic you load. This is similar to the overhead of the Visual Basic runtime files that are required in the Windows environment when you want to run a program created in Visual Basic.

I have only had the program a few days but have basically figured most everything out. Of course, I already know BASIC and have been programming in Visual Basic. Additionally I had already used POSE to test the much simpler programs I created last year with PDA Toolbox.

A Word of warning. If you want to work with Palm databases using NS Basic, you will probably want to take a table you have in a regular database like Microsoft Access and convert it to a Palm database. NS Basic doesn't have a utility to do this for you, but one can be had at a Yahoo group for NS Basic users.

With trepidation I went to Yahoo, created a profile or whatever is necessary to get a Yahoo email address, and signed on to the NS Basic group, [http://](http://groups.yahoo.com/group/nsbasic-palm) [groups.yahoo.com/group/nsbasic-palm.](http://groups.yahoo.com/group/nsbasic-palm) I say with trepidation because at one point a good portion of the junk email I received came from Yahoo addresses. That has subsided in recent months. The group is a good source of information on NS Basic and of Palm programs created with it that can be

downloaded and studied. Based on messages there, it appears that people are using NS Basic to create significant programs used by their companies in a commercial environment.

I have now created two similar Palm programs and two associated Palm databases that display name, address, telephone number, etc. for a group of individuals and allow searches by name or address. One is for the members of the Tampa PC Users Group, and the other is for my neighborhood association. That shows I have figured out non-keyed database access on the Palm using NS Basic.

Next I recreated a couple of programs I had written in our Visual Basic SIG as demonstrations, one using financial calculations, the other using trigonometric calculations to solve a standard surveying problem that member Mike Hutchison introduced to us. Here is what the second program looks like running on the Palm Emulator (it has a Handspring Visor skin). The program has a second screen where a graph of what is being surveyed is displayed.

I was basically able to drop the Visual Basic code into NS Basic, make a few changes and have a

*(NS Basic........Continued on page 7)* 

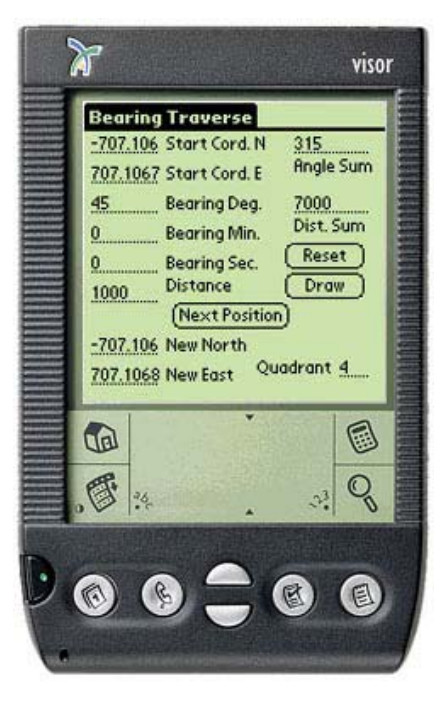

#### *(Minutes……….Continued from page 2)*

Mark Anderson, a computer security specialist, gave a brief presentation at 7:35 PM. He passed along some security advice that may sound simple, but I guarantee everyone reading this forgets to follow his tips:

- Avoid e-mail attachments from unknown senders.
- Don't open anything ending in .EXE, .VBS, etc as these are executable programs.
- Use and keep updated your anti-virus software.
- Back up your hard drive or all essential information.

After this basic starter advice, Mr. Anderson talked about how the "tool" menu in Outlook can be used to filter out strange or unwanted e-mail by going to the "Message Rules" line and clicking "Blocked Senders List". A menu box pops up where you can set criteria to forward or delete either e-mail from specific people or things that would look like spam or contain personally selected key words. E-mail addresses and news groups can also be blocked out completely. Mr. Anderson then talked about another type of security program called a firewall. The two that Mr. Anderson uses are Black Ice [\(http://www.Networkice.com\)](http://www.Networkice.com) and Zone Alarm

*(Minutes……….Continued on page 7)* 

#### **Internet picture of the month**

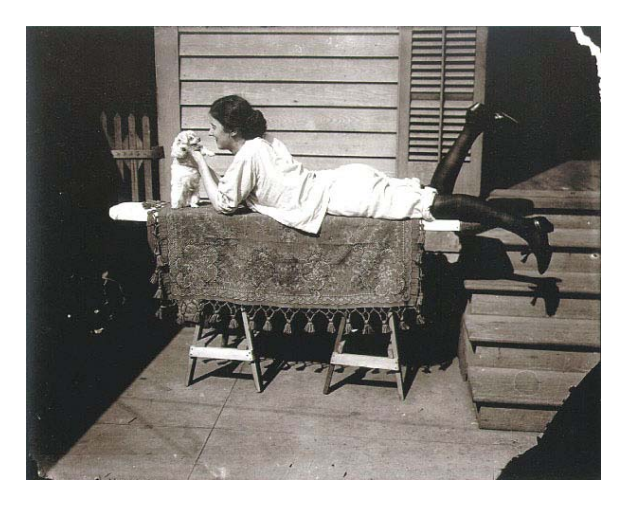

## **One of the Storyville Portraits by E. J. Bellocq**

Storyville was the red light district of New Orleans in the early part of the 1900's. A local photographer, E. J. Bellocq, photographed some of the women who worked there around 1912. At [http://www.masters-of-photography.com/,](http://www.masters-of-photography.com/) the Masters of Photography site, you can view some of these photos, the one above being one of the more modest. In addition to Bellocq, while there you can view the works of many of the better known photographers of the 20th century. Additionally there are articles about the photographers.

## **July's Interesting World Wide Web Locations**

Tampa PC Users Group (that's us) <http://www.tpcug.org/> dice.com job search engine <http://www.dice.com/> CNET.com - Internet - Bandwidth Meter <http://webservices.cnet.com/bandwidth/> PalmGear.com <http://www.palmgear.com/> NS Basic - Anywhere, Anytime Programming <http://www.nsbasic.com/> Masters of Photography <http://www.masters-of-photography.com/> American Museum of Photography <http://www.photographymuseum.com/> Sound Portraits – audio recording on the web <http://soundportraits.org/>

CASL vs NSBasic and AppForge [http://frankscaslpage.home.att.net/faq\\_pages/nsbasic.htm](http://frankscaslpage.home.att.net/faq_pages/nsbasic.htm)

**Some of these links will join the many already on the Links page at our web site, where you need only click on the name.** 

# **CD Burning Woes**

## *By Mike Hutchison, Tampa PC Users Group*  [myankee@ij.net](mailto:myankee@ij.net)

Once again I have wandered into the wood, blithely accepting the stories about how easy and fun it was all to be only to find the reality somewhat different. A few months ago I purchased an Iomega CD burner. The acquisition was largely based on a very positive experience with Iomega's 100 MB Zip drive. The machine comes with Adaptec DirectCD, Adaptec Easy CD Creator, Music Match Jukebox Plus, Adobe ActiveShare, Adaptec Toast & an HTML help manual. (There is precious little as far as printed manuals for hardware or software.) Another factor weighing in favor of buying the machine was the Adaptec software which was user friendly, or at least this was what I had heard and read. Of course, as you computer literate, superusers know, it is now actually Roxio in the stead of Adaptec. Lastly, as far as factors affecting purchase as the printed registration cards ask, was the price which was competitive with other similar units. I know those who know of my reluctance to part with any denomination of lucre will be incredulous but this really was the least heavily considered aspect in this case.

At the outset I will confess that I made the quintessential rookie mistakes with regard to choice of CD media for specific jobs. I think that they (Adaptec/ Roxio) should do a little more comprehensive job explaining that the DirectCD software installs software which allows a CD-Rom drive to read the files on a CD created with the burner. This software is a UDF reader. UDF stands for Universal Disk Format, which is a file system for use with packet writing. Once you can read the files and open them with their native applications you can save them under different names to your hard drive after making any needed edits. Or just right-click the file in Windows Explorer and you have your normal Windows options: Open, Print, Send To, Cut,…….. and down at the bottom, Properties. The reason I mention this menu choice in particular is that you might have to click Properties and uncheck Read Only so

that you *can* do the needed edits.

One of the first CDs I burned was some data I thought I would, in reality, not have to get to again. Why record it at all you may ask. Well, I was just playing with the new toy, and making some more room on my hard drive. Reason 2- see Reason 1. (He thought he would never need the stuff again.) In any event, a client calls and wants me to do some work on one of the jobs on the CD in question. OK, no problem thinks I and off I go to the CD rack. I tried to access the file in the regular CD-Rom drive. Nothing doing. I put the CD in the burner, now the folders and files can be seen but can't be moved, copied, imported, etc., etc.

So I get on the horn to Tech Support after wasting a suitable amount of time with the generic HTML help. The essence of their input was as follows:

- 1) eliminate as many programs running in the background as possible when recording a CD. This advice is intended to address two potential problems: resources and conflicts.
- 2) Memorex CD media is not supported by Iomega. Tech Support thinks the specific disk is bad and I can't effectively argue with them since Sony disks made and accessed in the same ways and conditions have had no glitches, and two Memorex disks have burped in this machine; however they were different type burps.
- 3) They gave me a URL to go to see a list of supported media: [http://www.iomega.com/](http://www.iomega.com/support/documents/10706.html) [support/documents/10706.html](http://www.iomega.com/support/documents/10706.html)
- 4) In Easy CD Creator4, when using the Create CD button and the dialog box opens, Under CD Creation Setup-Write Method you want to click the Close CD button. If this is the case why is it not the default choice….anyone's guess, but there is a button at lower right to set this and any other changes you have made as defaults.

Oh yes, I let 'em talk me into uninstalling and reinstalling the software. I know, I know, I should have

#### *(CD……….Continued from page 6)*

just gone and gotten a beer and come back and called them and said I had done the deed. In any case, after reinstalling the software, the data on the CD in question was still not accessible.

In summation, when the Adaptec Direct CD Wizard asks if you want to format the CD, the only correct answer in a practical sense is yes. This format process will take from 25 to 45 minutes per the progress bar/dialog box (and in actual practice can take much longer). Iomega HTML style Help says a formatted CD-RW can hold about 530 MB and a formatted CD-R will handle 620 MB. One footnote on formatting: once the format is started it can not be cancelled. Waiting up to 90 minutes for a CD-RW to format is a difficult dose of medicine to take in terms of time but would seem to be the only way to ensure full functionality. Also, in lieu of a resolution per se, I am going to stick to "supported media" at least for the short term future. The only other suggestion I have to offer is test CDs that you have made to make sure that you can open files with the application which created them, make edits to those files and save them to other folders or drives. In other words, make sure you have a working backup before deleting any files on your hard disk. The fact that the CD burner can see the folders/files (and follow a path as I could do with this problem CD) is not enough.  $\blacklozenge$ 

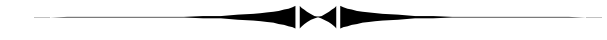

#### *(Minutes……….Continued from page 5)*

[\(http://www.Zonelabs.com\)](http://www.Zonelabs.com), which is one of my favorites. A firewall is designed to keep the nefarious types of computer users out there from getting into your computer without your permission. Zone Alarm adds a benefit that it will also not let programs or applications "phone home" from your computer without your knowledge or permission. Security programs such as firewalls usually offer three different levels of security preference, Low, Medium and (guess what) High, that the user can choose. As with any program, carefully read any documentation that

comes with your security program before installation because the wrong combination of settings can render your computer sterile.

We then had our raffle where Wade Herman won a finger mouse, Joe Peck won Spell Checker Plus, Manuel Fernandez won an ink refill kit, and two lucky but unnamed members each won a T-shirt. The meeting ended at 8:21 PM.

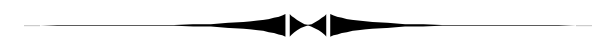

#### *(NS Basic……….Continued from page 4)*

functioning program—until I tried to do the drawing. The problem I had with that was in positioning and scaling the drawing on the screen. Theoretically it should be no more difficult than in Visual Basic, but for me it was.

I also had trouble with the scope of variables I declare, and to make things work I ended up with a lot of global variables. This is slightly different from Visual Basic.

A full working demonstration copy of NS Basic can be downloaded by a link on the page [http://www.](http://www.nsbasic.com/palm/info/faq.html) [nsbasic.com/palm/info/faq.html. T](http://www.nsbasic.com/palm/info/faq.html)he exact link is [http://www.nsbasic.com/pub/Palm\\_files/updates/](http://www.nsbasic.com/pub/Palm_files/updates/) NsbasicDemo.exe. The only restriction is that it is good for 30 days and any applications you create will only work for five days. Of course, you may recompile them, and they will work for another five days. The program costs \$99. The general web site is [http://www.nsbasic.com/.](http://www.nsbasic.com/) 

If you would also like to investigate the competition, here are three links:

**AppForge (\$299)** <http://www.appforge.com/> **CASL (\$65)** <http://www.caslsoft.com/> **PDA Toolbox (\$25)** <http://www.pdatoolbox.com/>

All, I believe, have free demo versions.  $\blacklozenge$ 

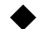

# **A Look Back at 1991**

## **Secretary's Report of the January 1991 meeting**

## PRESIDENT'S REMARKS

a) Membership is now on an anniversary basis (based on the date that you joined) rather than on the old calendar year basis.

b) Our Bits of Blue newsletter is now being prepared using WordPerfect as the publishing program. The Editor would appreciate any and all public domain graphics. Also needed are articles from the members for the newsletter.

c) In response to a comment that some other clubs get more favored treatment from various vendors, it's because those clubs have more members than we do. Vendors are always looking for the greatest audience to spread the word about their products.

d) A presentation of Lotus 1-2-3 Ver 3.1 is scheduled for next month. In March, a representative from the Software Publishing Corp will present Harvard Graphics. Later in the year, Aston-Tate will discuss the merits of dBase IV*.* 

e) Owners of Magellan (Lotus) are eligible to receive, for free, seven new file viewers. You will now be able to view Quattro, WordPerfect, Word for Windows, etc. documents while in Magellan.

f) MS-DOS 5.0*,* now in beta testing, is scheduled for release the first half of this year. It is said to have QuickBASIC, handle upper memory usage, and have some elements of PC-TOOLS.

g) Logitech has announced a new mouse. For lefthanded people! Comments from the members revealed that the IBM mouse has a button to do the same thing and that some software packages provide a left-handed facility.

h) We have a lot of good material on the Bulletin Board. Log on and check it out. We now have 120 meg of disk space.

i) If you have any ideas for education classes or presentations, please get in touch with me (Harvey Bruneau) or Ed Kant. We might consider a short session of about 15 minutes before the meeting starts. We have to talk to IBM about getting additional meeting space if there is enough interest in having classes on specific subjects. We do have some volunteers.

## IBM PRESENTATION

Chris Mayer, our IBM compatriot, gave an excellent demonstration of OS-2 Ver 1.2 running on a 486-95 with an XGA monitor. The XGA video was awesome. Great color and the resolution was remarkable.

Chris had 8 to 9 windows open and zipped from one to the other with effortless ease. The power of the PC and of OS-2 was very obvious in that a program in one window would continue to run while you were working on another program in another window.

Many of the terms unique to OS-2 were defined, including "threads." In effect, programs are "threaded" when they run in the same application window. As an example, he used an animation program that had two eyeballs follow the cursor motion of the mouse; each eyeball was independently following the mouse cursor.

Also the term "concurrent processing" was clarified. A single processor machine, by definition, can only process one job at a time. What OS-2 does is prioritize the various jobs and give control to each of them according to their priority. When a program is suspended, a "picture" of the machine (register contents, current memory address, flag settings, etc.) is stored with that program. Later, when the program is activated, the "picture" is used to restore the machine to be exactly as it was when it was suspended.

#### *(1991……….Continued from page 8)*

Because of time constraints, the Communication and Data Base Managers could not be demonstrated. Chris Mayer did an excellent job of presenting IBM's newest "products." He knew the equipment, he knew the operating system, and he knew how to communicate. He deserves a "Well done" from all of us.

## COMPUTER COMPASS MAGAZINE

Bradley Friedman distributed copies (gratis) of his new magazine. It is a directory of computer and business professionals in the Tampa Bay area. He is looking for feedback from computer users and would appreciate any information you can offer.

## SECRETARY'S COMMENTS

If any of you are interested in the "mouse watcher" program, check out EYECON3O.ZIP on our Bits of Blue BBS. ♦

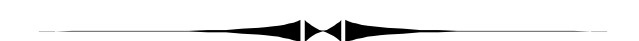

## **Humidity and our Computers**

*By Jennifer Leitzke, Membership Coordinator, Tampa PC Users Group*  [Leitzke4@tampabay.rr.com](mailto:Leitzke4@tampabay.rr.com) 

As we reach the middle of summer in Florida, computer users should take some additional precautions while traveling with their computers and electronic items. The beautiful tropical climate we live in also brings that wonderful humidity. Computers and humidity do not mix well. When caring for or carrying your convenient portable computer items, make sure to allow time for your items to acclimate. Acclimate is defined in Webster's dictionary as: to accustom to a new climate or to new conditions. Example would be when you are inside a cool room and go outside and put on your sunglasses, they fog up on you. Just think what the temperature/ humidity change does to your computer circuits and LCD screen. From the house, to the car, to the office, to the restaurant, all different temperatures and all different climates. A suggestion was given, to allow your computer items 1 hour to acclimate to avoid harm.

I made several calls around Tampa to engineers and air-conditioning specialists this week, and I was told the following information:

Rooms where computers are kept ideally should maintain a temperature of 70-82 degrees. You don't want to get much hotter than that. Commercial computer rooms keep their humidity levels at around 50%. Homes and offices can be a little more flexible, to 65-75% humidity. More humidity than that is not very good. They suggested possibly resizing your room air-conditioner or getting a dehumidifier to better control the environment.

Take a minute and read the article written by Lawrence J. Magid from the Los Angeles Times, detailing a recent trip of his and how humidity & heat threw a wrench into his situation. [http://www.](http://www.larrysworld.com/articles/upriver.htm) [larrysworld.com/articles/upriver.htm.](http://www.larrysworld.com/articles/upriver.htm) 

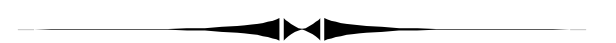

#### *(President……….Continued from page 1)*

this month, so I'm writing this on June  $20<sup>th</sup>$ . My daughter gave birth to a 6 lb. 14 oz. little boy on Sunday. He's my fifth grandchild, but it's still the most exciting thing in the world to me. Mom and baby are doing fine.

 I bought my airline tickets yesterday for the AP-CUG (Association of Personal Computer Users Group) fall event in Las Vegas. The APCUG event is for the officers of user groups to get together and find ways to make their groups better. They hold

# **Special Interest Groups**

## **Microsoft Access SIG**

This SIG meets the first Monday of the month at the Gateway 2000 Store on North Dale Mabry (just south of Columbus Drive) at 6:30 PM. For information contact either William LaMartin at *lamartin@tampabay.rr.com* or Merle Nicholson at *merlenic@tampabay.rr.com.*

## **Genealogy SIG**

To be included on the TPCUG genealogy mailing list, contact Jenny Lind Olin at 960-5723 or *jlolin@tampabay.rr.com.*

## **Visual Basic for Applications SIG**

This SIG meets the third Tuesday of the month, at the Gateway 2000 Store on North Dale Mabry at 6:30 PM. For information, contact Merle Nicholson at *merlenic@tampabay.rr.com.* 

## **Windows SIG**

This SIG occupies the first 30 minutes of our monthly, regular meeting and is devoted to a general Windows and computing discussion. Mary Sheridan moderates the discussion.

## Merle Nicholson

Custom computers for home and business Systems – upgrades – software Small business and home networks (813) 879-3602

PO Box 21081 Tampa, FL 33622-1081 merlenic@tampabay.rr.com

## *(President……….Continued from page 9)*

the event in conjunction with Comdex, and this is the second time I've been able to attend. The AP-CUG event starts on Saturday, November 10 and is over Wednesday November 14<sup>th</sup>. Comdex starts November  $12^{th}$  and runs through the  $15^{th}$  (Monday through Thursday).

Our July meeting will be on Thursday, July  $12<sup>th</sup>$ .

A huge thank you to everyone who helped out at the Microsoft Extreme on June 2nd. For those who didn't attend, when we arrived at the Causeway Hyatt to set up the event, we found that Microsoft had sent all the supplies and the AV equipment to the Hyatt Downtown. The Causeway Hyatt was gracious and found us a room that accommodated 600 people. They set up chairs and a serving area outside the room. They put up registration tables

and signs for us. They were simply wonderful.

The AV people arrived and had the feed from Seattle, Washington ready to go in a short time. They had to leave most of their equipment at the downtown Hyatt, so the show was much less than it would have been. They had to leave behind additional speakers to make it easier to hear the event and additional monitors so that everyone could see. If you attended and had problems either hearing or seeing, now you know why.

The TPCUG people were amazing. Jenny Lind Olin, Mike Hodges, Bruce Register, Kevan Sheridan and Herb Atwood jumped right in and helped anywhere they were needed with little or no instructions. I'd especially like to thank my children: my daughters, Marcia Bennington and Michelle Hominsky and my son-in-law, Jay Hominsky. I was supposed to bring ten people to the event with me and without my kids, I would have been in trouble.

Microsoft contacted me after the event and said it planned to send everyone who helped a free copy of Office XP. I went to Microsoft.com and the price for the standard version is \$479.00 and the upgrade is \$239.00, so Microsoft is giving us a pretty nice "Thank you."

*(President……….Continued on page 12)* 

#### July 2001 **Bits of Blue** Page 11

## Friends of the User Group

*We acknowledge the following firms for their support* 

Museum of Science and Industry Gateway 2000 BAE Marshall & Stevens

WordPerfect WP

*And these software and hardware vendors for their demonstrations and review software and contributions of evaluation software to our group* 

Adobe Systems CompUSA Corel Systems Imprise/Borland Intuit

Microsoft Office Depot PowerQuest RDI, Inc. Symantec

#### **RENEWING YOUR MEMBERSHIP?**  WE CERTAINLY HOPE YOU WILL

 MAIL YOUR CHECK AND ANY ADDRESS OR NAME CHANGES TO:

> TAMPA PC USERS GROUP PO BOX 3492 TAMPA, FL 33601-3492

\$25 Individual \$35 Family  $$60$  Corporate = 3 employees  $+ $20$  each add'l employee

**Go to our web site <http://www.tpcug.org> and click on the Join link to fill in an online membership application** 

**Check the address label for your renewal month** 

## **MEMBERS' HELP LINE**

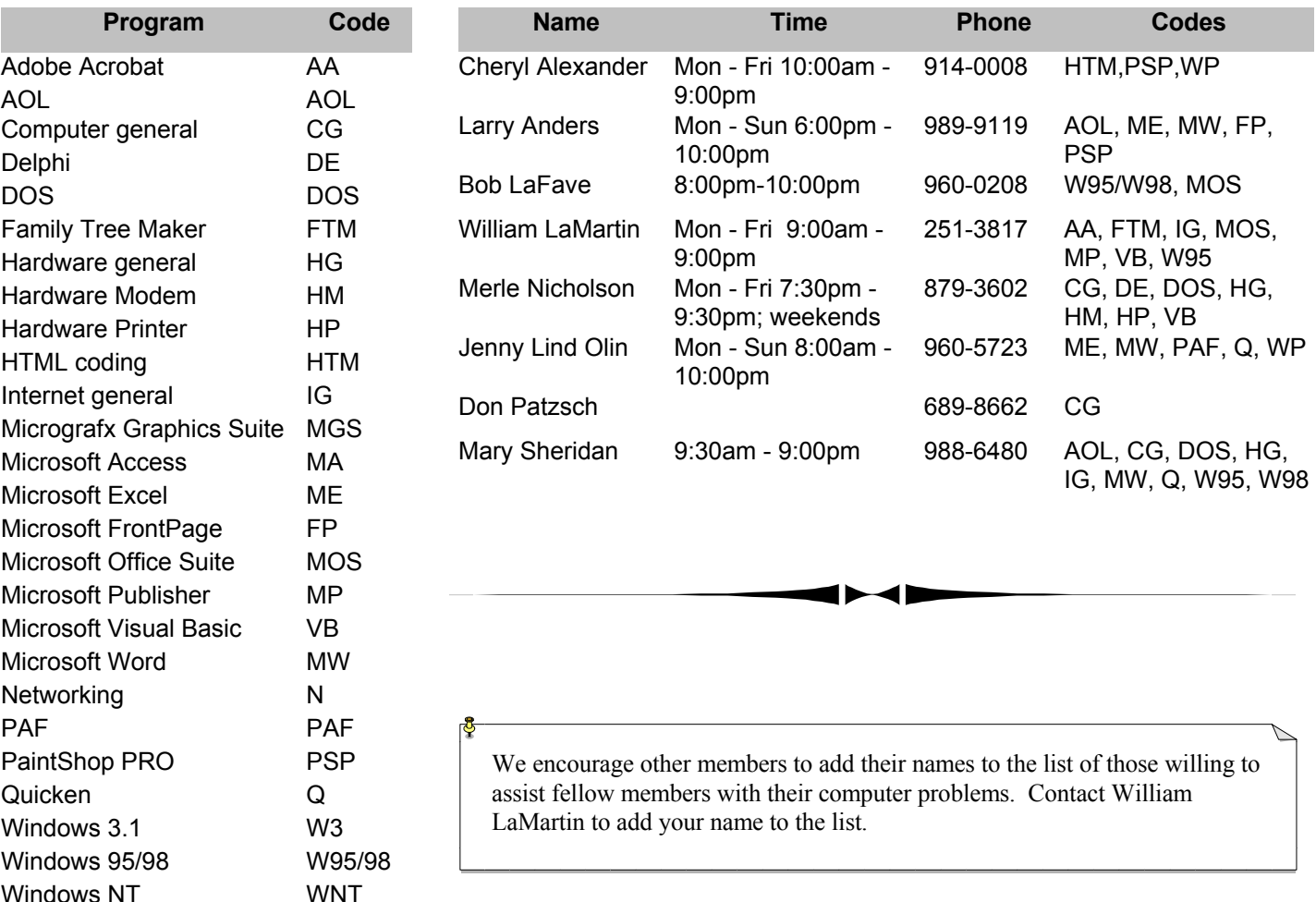

**Tampa PC Users Group, Inc.**  P. O. Box 3492 Tampa, FL 33601-3492

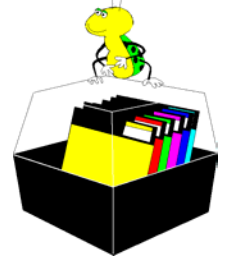

**NONPROFIT ORG. U.S. POSTAGE PAID TAMPA, FL PERMIT NO. 1917**

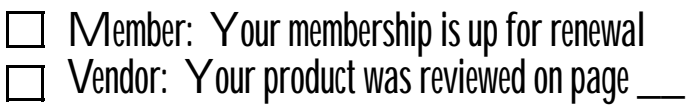

*(President……….Continued from page 10)* 

Jenny Leitzke has agreed to be our program chairperson. We our hoping to set up a table in the back of the room at Jan Platt Library for the following reasons: The membership person or our treasurer will be there to hand out badges in the beginning of the meeting, sell raffle tickets before the meeting and during the break, and handle any renewals or new members who wish to join the group.

I'm looking forward to the next meeting. I've wanted a scan pen for some time and I'm hoping to get a good deal at the meeting.

I hope everyone has a wonderful summer!

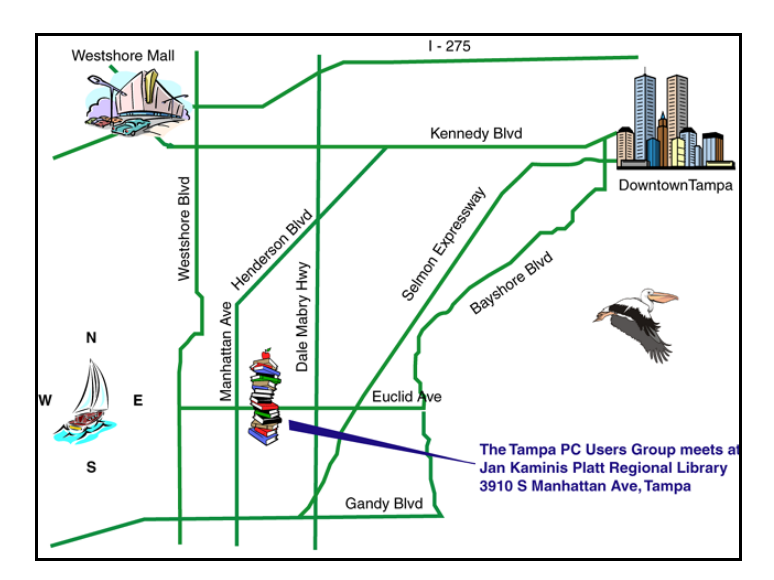